**STIKOM BALI** *Always* The First

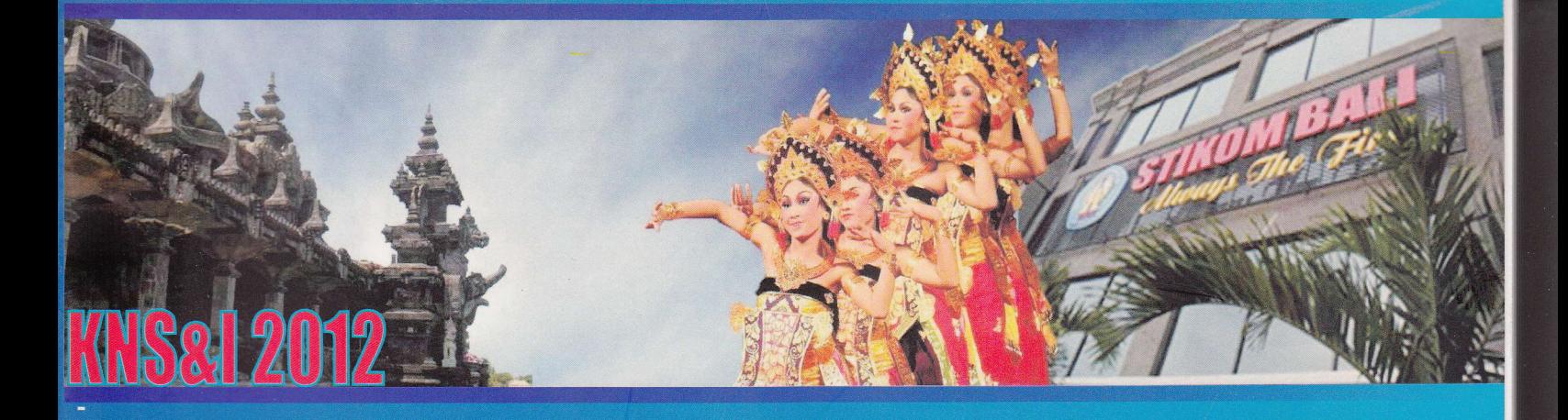

**ONASIONAL** 

**Y ALL AND THE ACTIVE A** 

Ш

10

15

20

 $-25$ 

30

-35

50

ဖ  $\overline{\mathbf{H}}$ 

 $\overline{m}$  $\overline{\mathbf{z}}$ 

# PROCEEDINGS

# **KONFERENSI NASIONAL SISTEM & INFORMATIKA** 2012

**AUDITORIUM STMIK STIKOM BALI 17 November 2012** 

> **Editor:** Yudi Agusta, PhD

ag mengalak ajang perte awi dan antara tina.<br>agit andala untuk mengacamatakan basi peraih atau antara dijalangan SM (p.1201).

adurteeds, dan murakuma maastik hujmaa, Wendi yina esikup kan dal muma ta daharu kombenas. kerasit dengan dalaman menghalakan bermilik Sah lati bu rangan kutas in di uning dipadikankan dan mamatang serenga paper

ber mene aldan terhapir erreses best van, underst de mer anden scharang out Poe

Dipublikasikan Tahun 2012 Oleh: Denpasar - Indonesia www. stikom-bali. ac. id

butine admolege measured for percenter, pensing problem induced STMIK STIKOM BALI DENGAN BERKELAHAN DENGAN BERKELAHAN DENGAN BERKELAHAN DENGAN BERKELAHAN DENGAN BERKELAHAN DE

Editor: Yudi Agusta, PhD

Asisten Editor: Desy Tri Puspasari, S.Kom Tubagus Mahendra Kusuma, S.E

Disain Cover: Tubagus Mahendra Kusuma, S.E

Dicetak di Denpasar - Indonesia PERCETAKAN RYZQUNA PRINTING

ISSN: 1979-9845

## DAFTAR REVIEWER

Agus Fanar Syukri, PhD (Lembaga Ilmu Pengetahuan Indonesia) Agus Pribadi, ST, MSc (STMIK Bumigora Mataram) Andreas Handojo, MT (Universitas Kristen Petra Surabaya) Anto Satriyo Nugroho, DR.Eng (Badan Pengkajian dan Penerapan Teknologi) Dahliyusmanto, MSc (Universiti Teknologi Malaysia) Edhy Sutanta, ST, MKom (AKPRIND Yogyakarta) Indra Adji Sulistijono, ST, M. Eng (Institut Teknologi Sepuluh Nopember) Khairul Munadi (Universitas Syiah Kuala) Lintang Yuniar Bonosuwari, DR (Universitas Gunadarma) Marvin Candra Wijaya, MT (Universitas Kristen Maranatha) Muhammad Arhami (Politeknik Negeri Lhokseumawe) Muhamad Said Hasibuan, M.Kom (Institut lnformatika dan Bisnis Darmajaya) Rudi Adipranata, MEng (Universitas Kristen Petra Surabaya) Son Kuswadi, DR (Institut Teknologi Sepuluh Nopember) Surya Sumpeno (Institut Teknologi Sepuluh Nopember) Wahju Sediono, DR.Eng (Badan Pengkajian dan PenerapanTeknologi) Warnia Nengsih Sikumbang, SKom, MKom (Politeknik Caltex Riau) Widodo, SKom, MKom (Universitas Negeri Jakarta) Yudho Giri Sucahyo, DR (Universitas Indonesia)

Yudi Agusta, PhD (STMIK STIKOM Bali)

## DAFTAR ISI

一篇

#### KATA PENGANTAR

#### DAFTAR REVIEWER

#### DAFTAR ISI

iii

ii

 $\mathbf{i}$ 

KEYNOTE SPEAKER: Augmented Reality and Ubiquitous Multimedia: The Next Digital Media v Mochamad Hariadi, PhD Electrical Engineering Department, Sepuluh Nopember Institute of Technology, Surabaya

#### DAFTAR MAKALAH

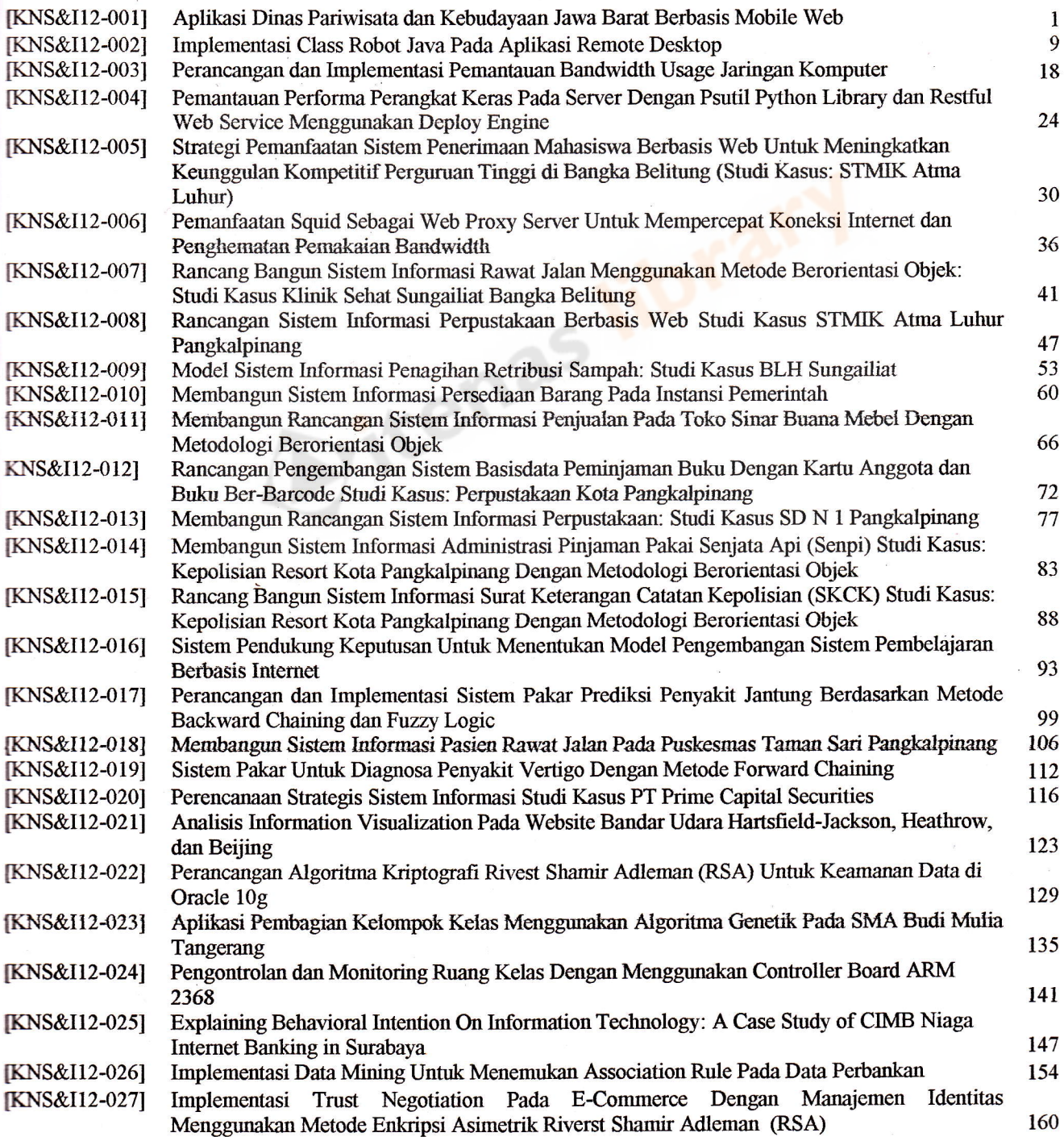

### IMPLEMENTASI CLASS ROBOT JAVA PADA APLTKASI REMOTE DESKTOP

#### Jasman Pardede

Teknik Informatika, Institut Teknologi Nasional Bandung jasman@itenas.ac.id

#### ABSTRACT

**Remote Desktop is a term to represent a device that is located in a particular location used to access other device from a** different location. Some existing Remote Desktop applications have been created is Windows and Macintosh OS. Indows Remote Desktop has a functionality to transmit a copy of the screen (screen captured), responsibility keyboard and mouse events, and voice. Macintosh Remote Desktop provides additional features such as remote installation. The **applications can only be used remotely on each platform by internet device. However, there is a condition where people** want to access data and applications in multiplatform. To solve the problem, researcher developed a multiplatform Memote Desktop Application. Programming language that supports multiplatform is Java. To send screen of server PC<br>and handle mouse and keyboard events are performed by user, researcher then implements the class Robot provi **Java awt package. The client server communication implements Java socket programming using TCP/IP protocol. Keywords:** Remote Desktop, Screen Captured, Keyboard and Mouse Events, Multiplatform, Class Robot.

#### L Pendahuluan

Č

€

Đ

Đ

**lakan** 

Sub bab ini membahas tentang latar belakang perlunya mengembangkan aplikasi Remote Desktop berbasis Java, rumusan tnrselah, tujuan penelitian, dan batasan masalah dalam pengembangan aplikasi.

#### Ll Latar Belakang

Remote Desktop adalah sebuah istilah untuk mewakili kejadian di mana sebuah PC atau perangkat komputer yang ada di **suatu** lokasi tertentu, dapat diakses dan digunakan dari tempat yang berbeda<sup>[1]</sup>. Penggunaan komputer yang di remote rtutuk hanya terbatas pada tampilan teks tetapi tampilan *desktop* komputer seperti saat menggunakannya secara langsung.<br>We mote Desktop dalam mengendalikan dan menampilkan salinan gambar layar (screen captured) komputer y **dikendalikan dipengaruhi oleh kualitas jaringan komunikasi antar kedua komputer dalam interval waktu tertentu.**<br>Perangkat lunak *Remote Desktop* pada komputer yang akan diremote mentransmisikan dan mengendalikan aktivitas Wandoard atau mouse ke komputer yang meremote. Teknologi Remote Desktop bukanlah teknologi baru, teknologi ini<br>sudah cukup lama dikenal dalam dunia komputerisasi.

Leberapa aplikasi Remote Desktop yang sudah pernah dibuat di antaranya Remote Desktop Windows dan Macintosh. Memote Desktop bawaan Windows memiliki fungsionalitas mentransmisikan salinan layar (screen captured), event **E6a**nd dan mouse, dan suara<sup>[2]</sup>. Remote Desktop Macintosh disamping fungsionalitas yang dimiliki oleh Windows juga<br>**Tengediakan fungsionalitas tambahan seperti** penginstallan secara remote<sup>[1]</sup>. Tetapi kedua Remote Desk tanya dapat melakukan *remote* pada platformnya masing-masing dan jaringan komunikasi menggunakan jaringan internet. Untuk menyelesaikan masalah tersebut, peneliti akan mengembangkan aplikasi *Remote Desktop* yang multiplatform. Bahasa pemrograman yang mendukung multiplatform yaitu bahasa pemrograman Java. Untuk dapat mengirimkan screen captured, PC komputer yang akan diremote serta penanganan event mouse dan keyboard yang fir<br>filaksukan oleh pengguna pada screen captured yang diremote, maka peneliti akan mengimplementasikan method-meth 5 ramg dimiliki oleh class Robot Java yang berada pada package Java.awt. Jaringan komunikasi antara client dan server<br>Enlakukan dengan mengimplementasikan pemrograman socket Java berbasis TCP/IP.

#### 12 Rumusan Masalah

lkerdasarkan latar belakang masalah yang telah dinyatakan pada subbab 1.1 maka rumusan masalah pada penelitian ini<br>adalah sebagai berikut:

- Nt nagaimana aplikasi server dapat merespon request-an client, melakukan pengaturan pengiriman dan penerimaan data pada Remote Desktop Client berbasis PC?<br>Tanàna aplikasi client berbasis PC mereguest ke Remote Desktop Serv
- Bagaimana aplikasi client berbasis PC merequest ke Remote Desktop Server, menerima data dari Remote Desktop Server dan menampilkannya?

#### **L3** Tujuan Penelitian

**Adapun tujuan dari penelitian ini adalah untuk mengembangkan aplikasi Remote Desktop berbasis PC tanpa** memperhatikan platform dengan mengimplementasikan class Robot Java.

**14 Batasan Masalah**<br>**Pada penelitian ini penulis membatasi masalah sebagai berikut:** 

- 
- Aplikasi Remote Desktop yang akan dikembangkan tidak memperhatikan delay pengiriman data.<br>Pengembangan aplikasi dalam proses pengiriman dan penerimaan data menggunakan pemrograman socket Java.

cres

m

en<br>selfa

is Audi<br>Mk

Ef,r **kg** 

fl

#### 2. Landasan Teori

Sub bab ini membahas tentang pengertian Remote Desktop, remote dekstop sistem operasi windows dan macintos bahasa pemrograman Java, class Robot Java, dan socket.

#### 2.1 Pengertian Remote Desktop

bukanlah teknologi yang baru. Kehadiran teknologi ini sudah cukup lama di dunia komputerisasi. Umumnya teknolo vang digunakan untuk Remote Desktop hanya untuk pengendalian dari PC ke PC. Remote Desktop adalah sebuah istilah untuk mewakili kejadian dimana sebuah PC atau perangkat komputer yang ada suatu lokasi tertentu, diakses dan digunakan dari tempat yang berbeda lokasi<sup>[1]</sup>. Teknologi Remote Desktop sebenarm

Dalam komputasi, Remote Desktop merujuk pada sebuah perangkat lunak atau fungsionalitas dari sistem operasi yar memungkinkan untuk menjalankan server secara jarak jauh untuk ditampilkan secara lokal. Cara kerja dari Remo Desktop cukup sederhana yaitu dengan cara mengirimkan captured screen komputer yang diremote ke komputer yar meremote saat bekerja mengendalikan komputer yang diremote sehingga komputer yang meremote dapat melihat has eksekusi dari komputer yang diremote tersebut. Secara umum komputer yang meremote menggirimkan event-event yan terjadi di komputer yang meremote dan mengcopykan event-event tersebut ke komputer yang akan diremote. Beberap fitur yang biasanya ada pada sebuah Remote Desktop adalah menampilkan screen komputer yang dikendalikan mengirimkan dan mengeksekusi event-event dari keyboard dan mouse, network printer redirection, redirection of loca drives, copy and paste files, serla audio redirection.

#### 2.2 Remote Desktop Sistem Operasi Windows dan Macintosh

Pada sistem operasi yang berbasis Windows pada umumnya fitur Remote Desktop yang disediakan adalah menampilka screen komputer yang dikendalikan, penangangan event-event keyboard dan mouse, network printer redirect, redirect local drivers, copy dan paste files, audio redirection, support for over 256 colors, redirection of windows ke combinations, shared clipboard, 128 bit encryption, port redirection, dan connection bar. Remote Desktop pada sister operasi Windows menggunakan protokol RDP (Remote Desktop Protocol). Windows menanam protokol tersebut dalar level kernel sehingga Remote Desktop menjadi lebih aman dan lebih cepat dalam pengeksekusian<sup>[2]</sup>. Versi RDP terbar saat ini adalah RDP versi 7.0 yang sudah terinclude dalam Windows Server 2008 dan Windows 7.

Pada sistem operasi Macintosh terdapat software Apple Remote Desktop 3 yang memiliki beberapa fitur yaitu Remot Spotlight Search, Dashboard Widget, Automator Action, Auto Install, Curtain Mode, RemoteDrag and Drop, Powe Copy, System Status Indicators, Application Usage Report, User History Reports, Smart Computer List, dan Tas  $Templates<sup>[1]</sup>$ .

#### 2.3 Bahasa Pemrograman Java

Java adalah bahasa pemrograman yang dapat dijalankan di berbagai komputer termasuk telepon genggam. Java berdiri atas sebuah mesin *interpreter* yang diberi nama Java Virtual Machine (JVM)<sup>[3]</sup>. JVM inilah yang akan memba bytecode dalam file .class dari suatu program sebagai representasi langsung program yang berisi bahasa mesin. Platfor Java terdiri dari kumpulan library, JVM, kelas-kelas loader yang dipaket dalam sebuah lingkungan rutin Java dan sebua kompiler, debugger dan kakas lain yang dipaket dalam Java Development Kit (JDK). Java 2 adalah generasi yan sekarang sedang berkembang dari platform Java. Agar sebuah program Java dapat berjalan dengan baik, maka fil dengan eksistensi Java harus dikompilasi menjadi file bytecode. Untuk menjalankan bytecode tersebut dibutuhkan Jav Runtime Environtment (JRE) yang memungkinkan pemakai untuk menjalankan program Java, hanya menjalankan, tidal untuk membuat kode baru lagi. JRE berisi JVM dan library Java yang digunakan<sup>[4]</sup>.

#### 2.4 Class Robot Java

Class Robot pada Java berada pada package Java.awt. Class Robot digunakan untuk membangkitkan event-event inpu native system untuk tujuan pengujian secara otomatisasi, self-running demos, dan aplikasi lain yang pengontrolan kerj aplikasi dilakukan oleh event mouse dan keyboard tanpa memperhatikan platform dimana aplikasi dijalankan<sup>[5</sup>] Pembangkitan event secara otomatis yang dilakukan oleh class Robot dalam melakukan screen captured, mengendalikan mouse dan keyboard dilakukan secara software. Class Robot Java memiliki beberapa method, seperti yang dinyatakan padaTabel 1.

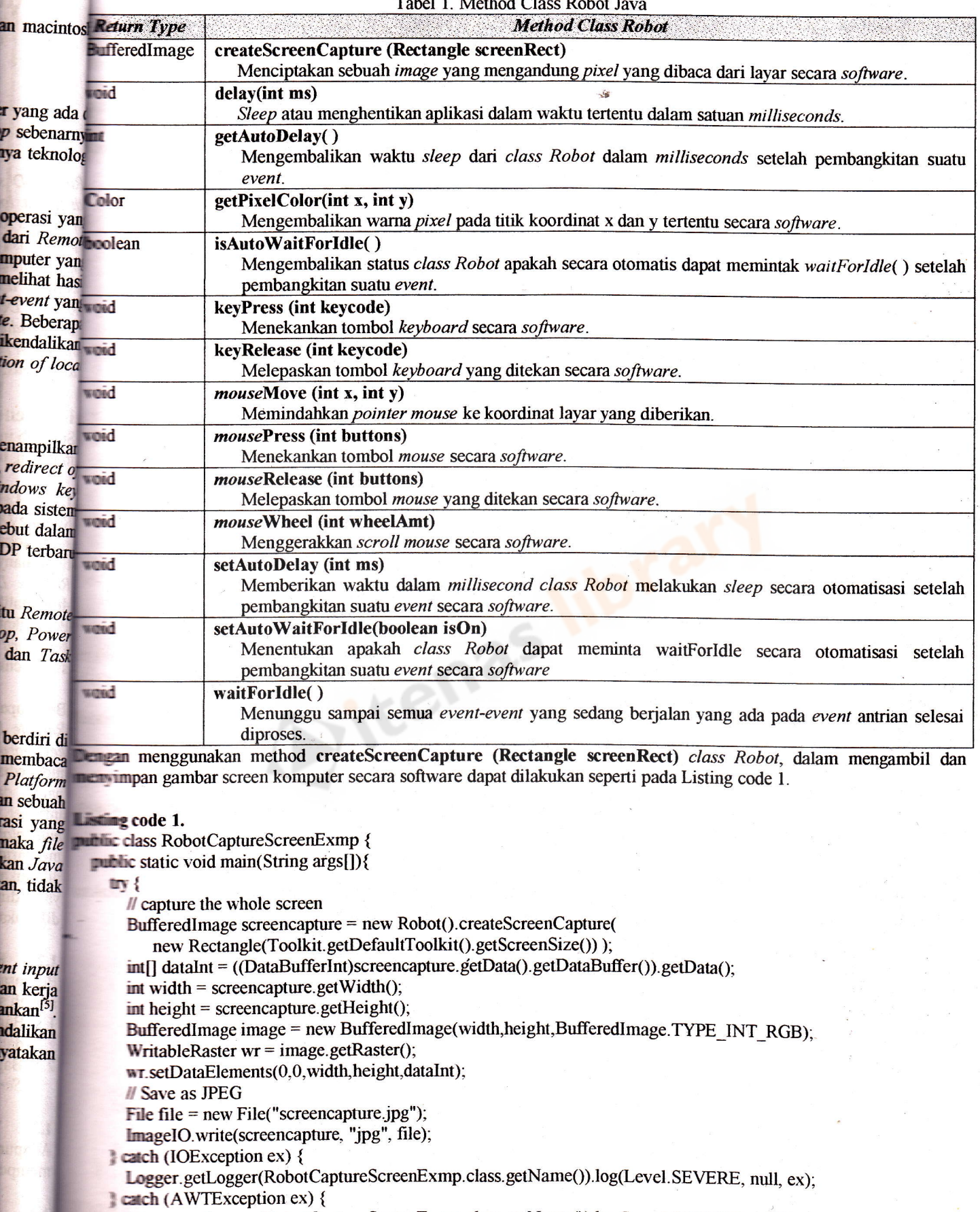

Tabel l. Method Class Robot Java

Logger.ge Logger(RobotCaptureScreenExmp.class.getName()).log(Level.SEVERE, null, ex);

'I I

團

l1

Konferensi Nasional Sistem dan Informatika 2012, Bali, November 17, 2012

## 2.5 Socket

: 'il

I

Socket adalah mekanisme komunikasi yang memungkinkan terjadinya pertukaran data antar program atau proses, ba dalam satu mesin maupun antar mesin<sup>[6][7]</sup>. Socket dibuat dengan menyambungkan dua buah alamat IP melalui pe tertentu. Secara umum socket digunakan dalam sistem client/server, dimana sebuah server akan menunggu client pa port tertentu. Saat client merequest server maka server akan berkomunikasi dengan client melalui socket yang dibang Salah satu fungsi socket adalah interface socket yang digunakan untuk menghubungkan komputer ke jaringan atau anta client dengan server<sup>[7]</sup>. System call pada interface socket dapat memudahkan suatu aplikasi untuk membuat local sock dan menghubungkannya ke remote socket. Dengan menghubungkan komputer ke socket, maka komunikasi an komputer dapat dilakukan. Adapun mekanisme komunikasi socket seperti yang dinyatakan pada Gambar 1.

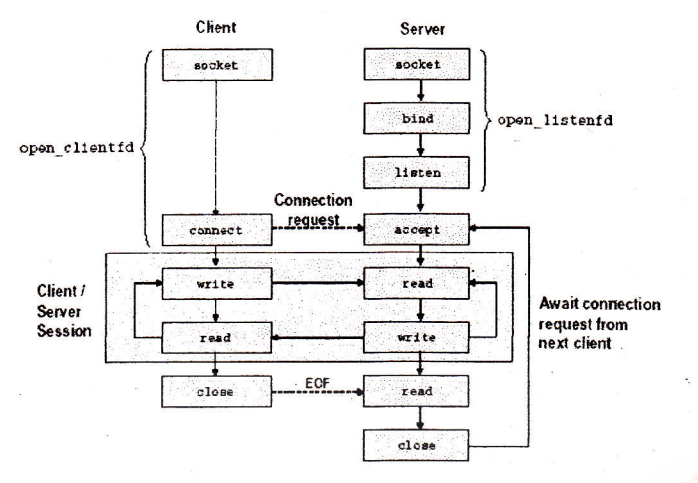

Gambar l. lnterface Socket

#### 3. Metodologi Penelitian

- Metodologi penelitian yang digunakan dalam menyelesaikan penelitian adalah sebagai berikut:
- 1. Studi Pustaka (Literatur), mencari sumber referensi yang berhubungan dengan pengembangan aplikasi Remo Desktop.
- 2. Studi Sistem, dilakukan dengan cara observasi dan pengambilan data yang berhubungan dengan pengembang aplikasi Remote Desktop serta melakukan analisis dan rekayasa terhadap sistem yang berjalan sebelumny khususnya Remote Desktop Sistem Operasi Windows dan Macintosh.
- 3. Pengembangan Sistem, model pengembangan perangkat lunak yang dilakukan adalah menggunakan waterfall dengan mengikuti tahap-tahap analisis, desain, pengkodean, testing, dan deploy aplikasi.

#### 4. Hasil Penelitian

Sub bab berikut ini membahas tentang analisis kebutuhan sistem yang dilakukan, perancangan sistem, impelementa sistem, dan pengujian terhadap aplikasi yang telah dikembangkan.

#### 4.1 Analisis Kebutuhan Sistem

Berdasarkan permasalahan yang terjadi, peneliti menemukan requirement pada bagian server seperti yang dinyataka pada Gambar 2 dan bagian client seperti yang dinyatakan pada Gambar 3.

tau proses, ba  **melalui**  $pc$ ggu client pa yang dibangu **Igan** atau anta at local socke munikasi ant

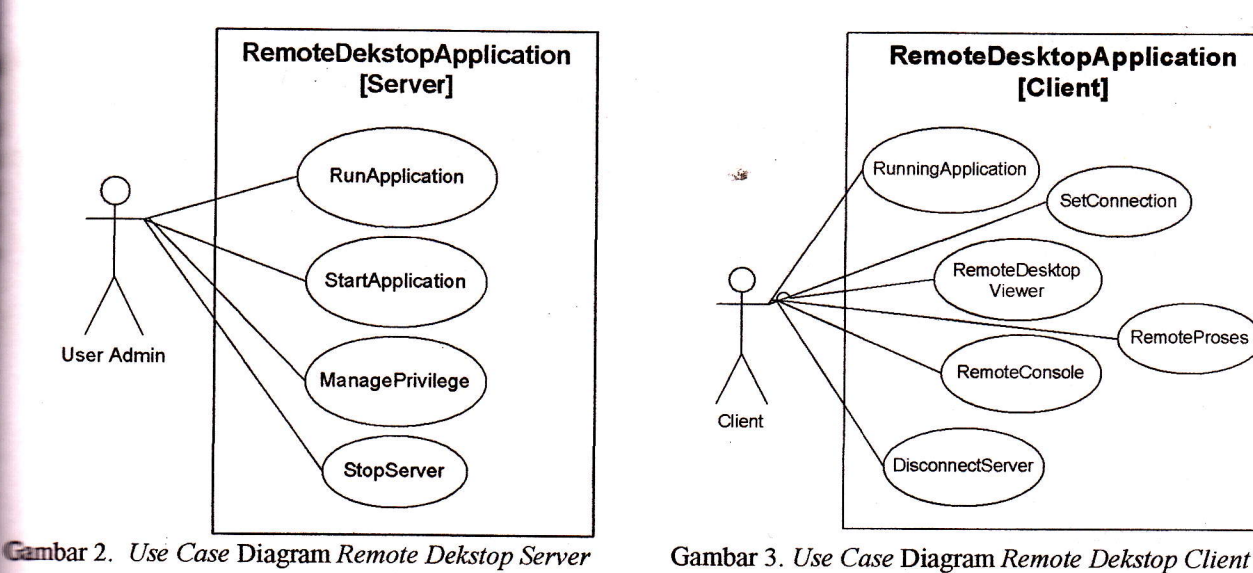

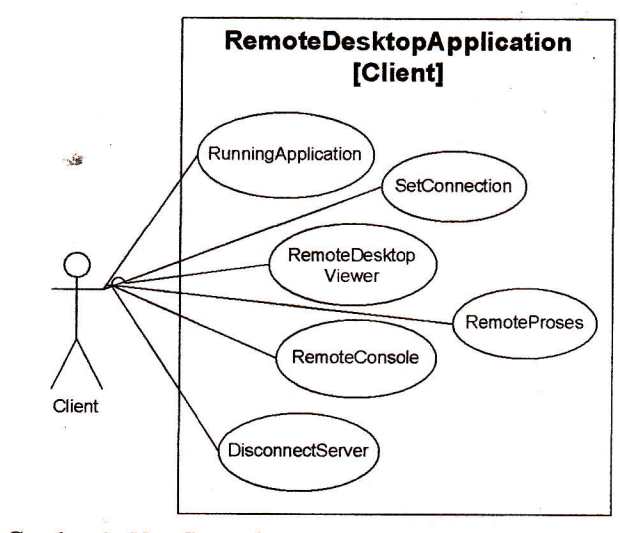

#### 4.1.1 Analisis Pengiriman Capture Screen Remote Desktop

Proses pengiriman screen desktop server ke client dilakukan dengan menggunakan class Robot Java, yaitu dengan menggunakan method createScreenCapture(Rectangle rect). Aplikasi server terlebih dahulu akan membagi screen server ke dalam NUMBER\_OF\_REGION wilayah, kemudian setiap wilayah akan diambil screen desktop yang akan tiremote seperti yang dinyatakan pada Listing code 2. Aplikasi Remote Desktop server di dalam proses pengiriman screen desktop terlebih dahulu menentukan apakah terdapat perubahan screen. Jika terdapat perubahan screen pada milayah tertentu maka wilayah yang mengalami perubahan akan dikirimkan oleh server ke client seperti yang dinyatakan mendapat Listing code 3. Pada sisi client akan menangkap informasi perubahan wilayah dan nilai BufferedIm tikirim oleh server, kemudian client akan melakukan perubahan tampilan screen di aplikasi client, seperti yang

#### **Listing code 2.**

**ikasi** Remot

```
ngembanga
                invate CapturedScreenFactory() {
sebelumnya
                   setPriority(Thread.MAX_PRIORITY);
                   tury?
takan mode
                     setUpRectangle();
                     \text{robot} = \text{new Robot}();ll getimage desktop
                     fullImage = robot.createScreenCapture(new Rectangle(Toolkit.getDefaultToolkit().getScreenSize()));
pelementas
                     for(int i=0; i<NUMBER_OF_REGION; i++) {
                       trvimage[i] = robot.createScreenCapture(rectangles[i]);
                          int[] dataInt = ((DataBufferInt)image[i].getData().getDataBuffer()).getData();
dinyatakar
                          byte[] data = toByte(dataInt);
                          capturedScreen[i] = new CapturedScreen(i.data);capturedScreens[i].setWidth(image[i].getWidth());
                          capturedScreens[i].setHeight(image[i].getHeight());
                        I
                        j
                       catch(Exception e) {
                          e.printStackTrace();
                        I
                        )
                     I
                     nch(AWTException e) {
                     e.printStackTrace();
                u
                    g cade 3.<br>waid run( ){
                     \frac{d}{dx} finue) \{try{
```

```
CapturedScreen capturedScreen = capturedScreenFactory.getCapturedScreen(regionNumber);
capturedScreens[regionNumber] = capturedScreen
```

```
if(capturedScreens[regionNumber].getByteImage()!=capturedScreen.getByteImage()){
        byte[] byteImage = capturedScreens[regionNumber].getByteImage();
         oos.writeInt(regionNumber);
        oos.flush();
        oos.writeInt(capturedScreens[regionNumber].getWidth());
        oos.flush0;
        oos.writeInt(capturedScreens[regionNumber].getHeight());
        oos.flush();
        int length = byteImage.length;oos.writeInt(length);
       oos.flush();
       ByteArrayInputStream bais = new ByteArrayInputStream(byteImage);
       byte[] buffer = new byte[ServiceConstants.BUFFER_SIZE];
       int readLength:
       while((readLength=bais.read(buffer))!=-1) {
          oos.write(buffer,0,readLength);
         oos.flush();
       )
       oos.reset();
       System.gc();
     )
    regionNumber = (regionNumber + 1)\% NUMBER\_OF\_REGION;catch(IOException ioe) {
    ioe.printStackTrace();
    break;
System.gc();
```
capturedScreenFactory.minNumberOfRequestCapturedScreen();

}

|

#### Listing code 4.

I J t I

 $image = new BufferedImage(width, height,BufferedImage. TYPE\_INT\_RGB);$  wr = image.getRaster $\Omega$ : here and the metal distribution (0,0, widdin, herght, data);<br>if (remote*Desktop* Viewer!=null && remoteDesktop Viewer. is Visible()) {<br>remoteDesktop Viewer setContureSexes  $wr.setDataElements(0,0,width, height, data);$ 

 $r$ cmote $DesktopV$ iewer.set $C$ apture $S$ creen(captured $S$ onen ast $P_{\text{max}}$ 

image);

myCanvas.setImageAt(capturedScreen.getRegionNumber(), image);<br>myCanvas.repaint();

**4.1.2** Analisis Pengiriman Event Mouse dan Keyboard Remote Desktop<br>Setiap event requestService yang dibangkitkan oleh client akan dikirimkan ke server untuk diproses server, seperti yang<br>dinyatakan pada Listing code 5. Ap mouse dan keyboard dilakukan dengan mengimplementasikan interface ComponentListener, KeyListener,<br>MouseListener, MouseMotionListener, MouseWheelListener, DropTargetListener pada class Remote Desktop Viewer<br>client. Dalam me diminta oleh client, kemudian server akan mengeksekusi objek class Robot secara software sesuai dengan permintaan objek event client seperti yang dinyatakan pada Listing code 6, sehingga aplikasi client dapat mengendalikan

#### Listing code 5.

 $int$  requestService = ois. readInt();

if(requestService==RDServiceConstants.COMPUTER\_INFORMATION\_SERVICE) new ComputerInformationService(socket\_ois\_ooc) start();<br>new ComputerInformationService(socket\_ois\_ooc) start(); "ir;r).r""O;

l

else if(requestService==RDServiceConstants.CAPTURED\_SCREEN new CapturedScreenSender(socket, ois, oos). start();

```
se if(requestService==RDServiceConstants.KEYBOARD_AND_MOUSE_EVENT_SENDER) {
                new KeyboardAndMouseEventReceiver(socket, ois, oos).start();
          Exercific request Service==RDServiceConstants.PROCESS_RUNNING_SERVICE) {
                 new ProcessRunningService(socket, ois, oos).start();
          Listing code 6.
          \blacksquare void run(){
             while(true) \{tryfinal Object obj = ois.readObject();
                  Thread executeMouseThread = new Thread(){
                    @Override
                    public void run(){
                       if(obj instanceof RDKeyEvent) {
                         RDKeyEvent event = (RDKeyEvent)obj;
                         if(event.getType() == RDEventConstants.KEY_PRESSED) {
                           robot.keyPress(event.getKeyCode());
                         ₹
                         else if(event.getType()==RDEventConstants.KEY_RELEASED) {
                           robot.keyRelease(event.getKeyCode());
                         ł
                       ł
                       else if(obj instanceof RDMouseMotionEvent) {
                         RDMouseMotionEvent event = (RDMouseMotionEvent)obj;
                         Dimension screenSize = Toolkit.getDefaultToolkit().getScreenSize();
                         int x = (int)((screenSize.getWidth()/event.getWidth())*event.getX());
                         int y = (int)((screenSize.getHeight()/event.getHeight())*event.getY());
                         robot.mouseMove(x,y);
                       ł
                       else if(obj instanceof RDMouseEvent) {
                         RDMouseEvent event = (RDMouseEvent)obj;
                         if(event.getType()==RDEventConstants.MOUSE_PRESSED) {
                            robot.mousePress(event.getModifiers());
                         else if(event.getType() == RDEventConstants.MOUSE_RELEASED) {
                            robot.mouseRelease(event.getModifiers());
                       System.gc();
                     ₹
                  Ŧ.
                  executeMouseThread.setPriority(Thread.MAX_PRIORITY);
                  executeMouseThread.start();
ti yang
                catch(ClassNotFoundException e) {
 event
                  e printStackTrace();
stener.
                  break:
Viewer
u yang
                ž
                canch(IOException e) {
untaan
                  e printStackTrace();
nputer
                   break:
```
**Perancangan Sistem** 

**a analisis kebutuhan sistem dan kebutuhan fungsionalitas yang harus dipenuhi dalam memfasilitasi kebutuhan In lumak** seperti yang dinyatakan pada use case diagram pada Gambar 2 dan Gambar 3, maka peneliti mendapatkan class diagram dari aplikasi Remote Desktop pada bagian server seperti yang dinyatakan pada Gambar sedangkan pada bagian client diperoleh class diagram seperti yang dinyatakan pada Gambar 5.

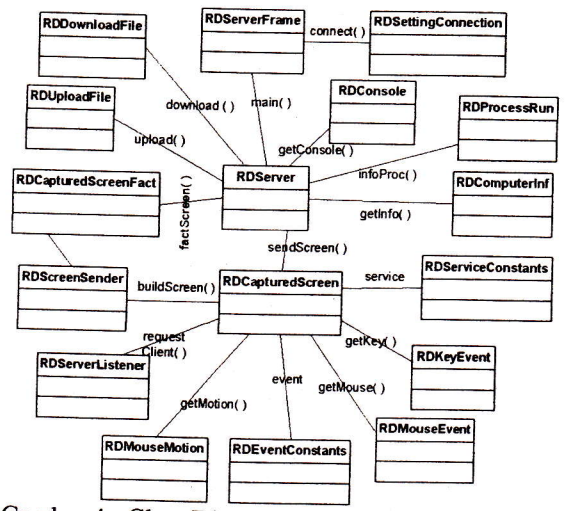

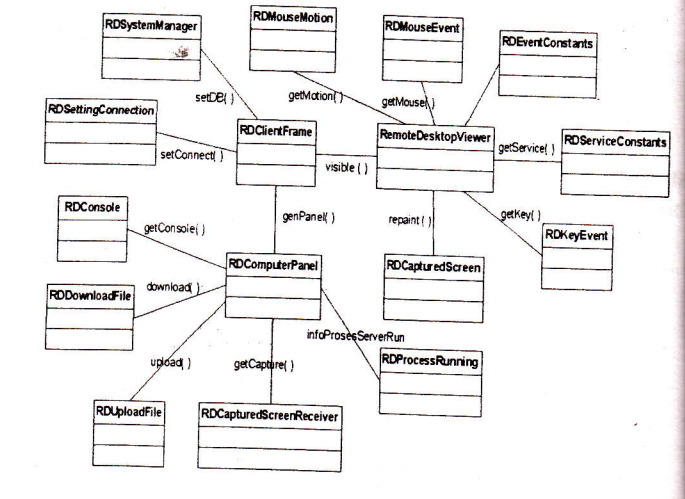

Gambar 4. Class Diagram Remote Deskrop Server

## Garnbar 5. Class Diagram Remote Desktop Client

#### 4.3 Implementasi Sistem

Untuk mengimplementasikan perancangan sistem yang dinyatakan pada Gambar 4 dan Gambar 5, membutuhkan bahar penrograman Java JDK1.6.7 atau versi yang lebih tinggi. Selain itu juga menggunakan software pendukung lainnya etam nu juga menggunakan *software* pendukun<br>es pengguna melalui login, dan *NetBeans* 6.8 IDE

#### 4.4 Teknik pengujian

Teknik pengujian yang digunakan adalah teknik pengujian black box testing. Pengujian ini memungkinkan pemrogram termain persperjaan jang argamentuk memperoleh sekumpulan kondisi masukan (input) yang akan secara penuh menjalankan semua kebutuha fungsional untuk sebuah program. Dalam hal ini diambil salah satu butir uji, yaitu Remote fungsional untuk sebuah program. Dalam hal ini diambil salah satu butir uji, yaitu Remote Desktop Viewer, seperti yan

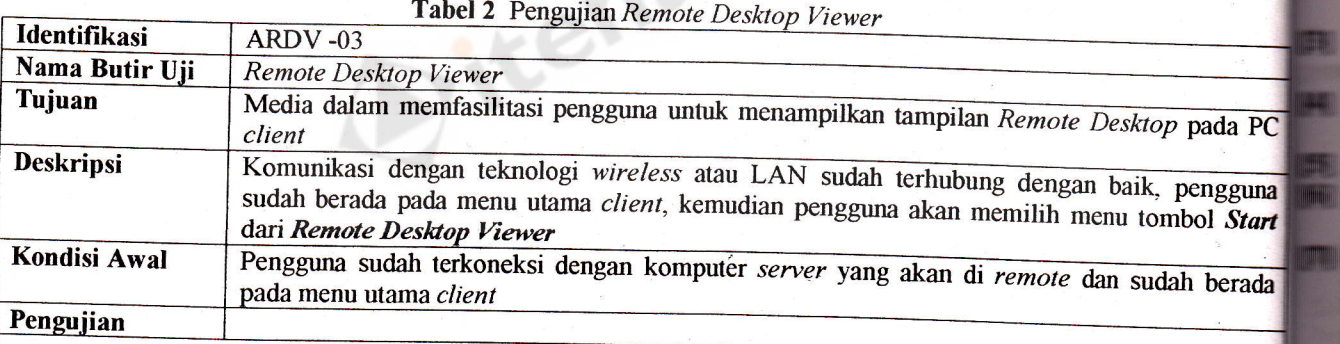

**l.** Pilih Tombol Start Remote Desktop Viewer

Kriteria Evaluasi Hasil Tunggu beberapa detik (tergantung dari spesifikasi komputer server) akan ditampilkan desktop server yang akan di

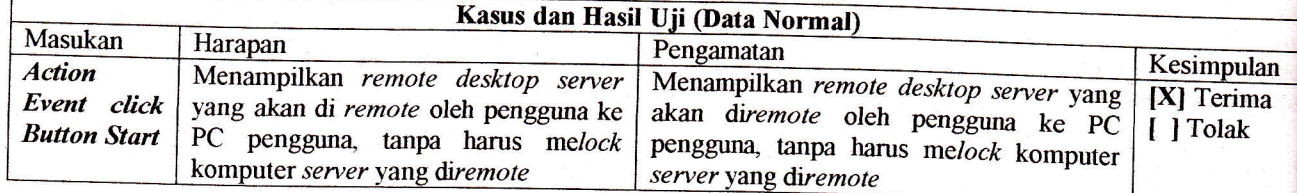

Berdasarkan hasil pengujian yang dilakukan pengguna terhadap butir uji *Remote Desktop Viewer* dengan n<br>skenario yang dinyatakan pada Tabel 2 untuk dua samar yang akan diwur*t dina membelik dengan* n skenario yang dinyatakan pada Tabel 2 untuk dua *server* yang akan diremote dengan menu utama *client* seperti 6, diperoleh hasil pengujian seperti yang ditunjukkan pada Gambar 7. 6, diperoleh hasil pengujian seperti yang ditunjukkan pada Gambar 7.

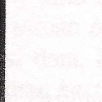

Service Constants

la Gambar"

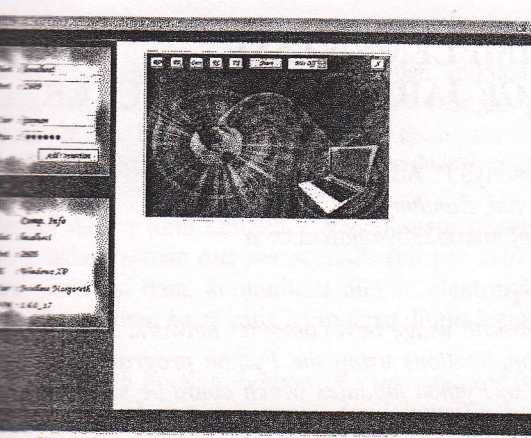

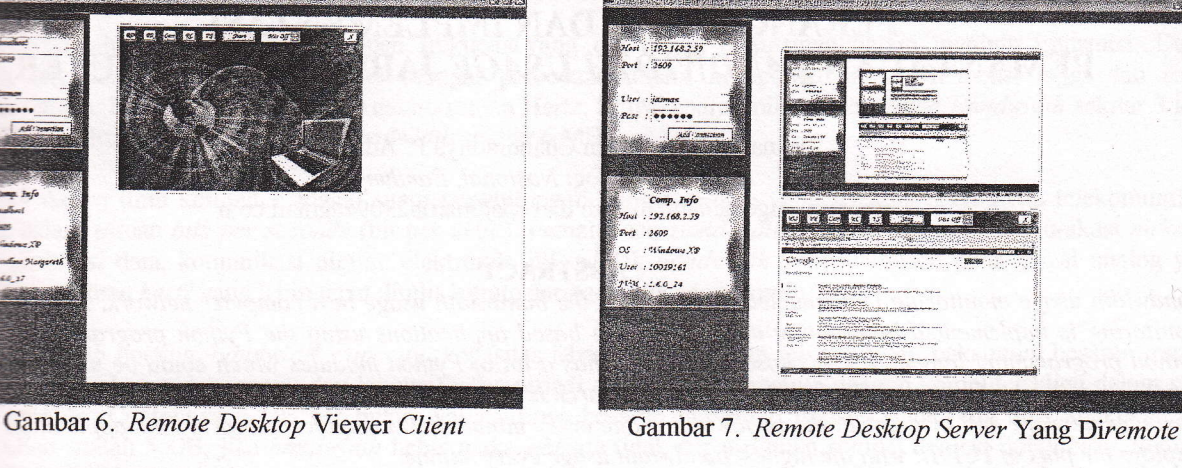

#### 5- Kesimpulan

Berdasarkan penelitian yang dilakukan, beberapa kesimpulan dapat diambil sebagai berikut:

- Pada penelitian ini telah berhasil dibangun aplikasi Remote Dekstop berbasis PC yang dapat diakses melalui berbagai device (multiplatform) dan sudah mengimplementasikan fitur minimal aplikasi Remote Desktop.
- Aplikasi Remote Desktop dikembangkan menggunakan class Robot Java dengan pertukaran data antara client dan server dengan dukungan pemrograman Socket Java.

## **En Proses Remote Desktop PC server yang berjalan pada sisi** client, dilakukan dengan pengiriman objek event mouse<br> **Lan keyboard oleh client ke server**, dijalankan secara software pada sisi server dengan mengimplementasik

+plikasi Remote Dekstop yang dikembangkan dapat memfasilitasi pengguna dalam melakukan Remote Desktop beberapa server (dua server atau lebih) secara bersamaan pada satu client, seperti yang dinyatakan pada Gambar 7.

## <sup>eemrogram</sup> Duftar Pustaka

- Apple. Apple Remote Desktop 3 New Features, http://www.apple.com/remotedesktop /newfeatures.html, diakses<br>terakhir tanggal 17 Juli 2012.
- Microsoft. The Features of the Remote Desktop Client in Windows XP, http://support.microsoft.com/kb/300698, diakses terakhir tanggal 17 Juli 2012.
- Garrido., J., M. (2003). Object-Oriented Programming: From Problem Solving to Java, Charles River Media, Inc.Hingham, Massachusetts.
- Floo, D., Kiong, D., Ashok, S. (2008). Object-Oriented Programming and Java, Second Edition, Springer-Verlag, London.
- 
- Class Robot Java, http://docs.oracle.com/Javase/1.5.0/docs/api, diakses terakhir tanggal 17 Juli 2012.<br>Dov Bulka. (2001). Java<sup>TM</sup> Performance and Scalability Volume 1: Server-Side Programming Techniques, Addison<br>Weslev.
- Robert Orfali and Dan Harkey. (1998). Client/Server Programming with Java and CORBA, 2nd Edition, John Wiley a Sons, Inc.

**Client** 

kan bahasa ng lainnya E.

kebutuhan perti yang

pada PC :ngguna ol Start

berada

-  $\overline{\text{akan di}}$ 

---.

----- pulan nma

lak

:ngikuti Gambar

 $\frac{1}{2}$ 

L7